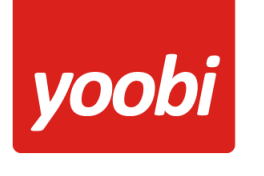

# **Pauzes registeren - instellingen voor beheerders**

Onze ontwikkelaars hebben Yoobi uitgebreid met extra functionaliteiten, waardoor het nu mogelijk is om pauzes vast te leggen én sneller uren te registreren.

#### **Nieuwe mogelijkheden**

Voor veel organisaties is het noodzakelijk om de rusttijden van hun medewerkers aan te kunnen tonen (bijvoorbeeld bij een inspectie van de arbeidstijdenwet) en deze uitbreiding maakt dit mogelijk.

Het vastleggen van pauzes heeft niet alleen consequenties voor de tijdsregistratie, maar heeft ook betrekking op het gebruiken van roosters, de dag- en maandtimesheet en het invoeren van pauzes en uren via de app.

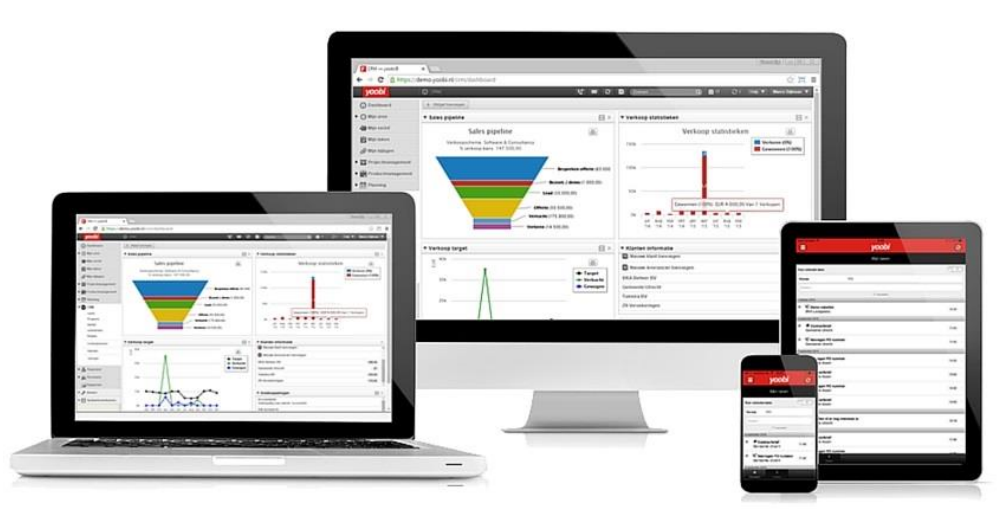

yoobi

http://www.yoobi.nl

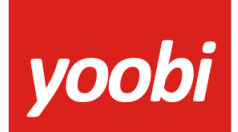

#### **Arbeidstijdenwet**

Een werkgever is verplicht een deugdelijke registratie van de arbeids- en rusttijden te realiseren, zodat controle op de naleving van de **Arbeidstijdenwet** mogelijk is.

*Let op: Pauze uren staan los van de overige registratie uren; ze worden niet meegeteld in het uren totaal. De pauze uren worden dan ook NIET getoond in de rapportages.*

### **Instellingen**

Om pauzes te kunnen registreren moeten de volgende handelingen uitgevoerd worden:

- 1) Aanmaken en activeren activiteit Pauze
- 2) Aanpassen roosters in de contracten van de medewerkers*\**

De pauze registratie werkt optimaal als in de roosters de pauze uren zijn gedefinieerd. Yoobi maakt met deze gegevens automatisch een voorstel voor pauze uren in de timesheets.

*\* Als je de roosters niet aanpast, dan is er wel de mogelijkheid om pauze te registreren echter geeft Yoobi geen voorstellen. Op de aangemaakte en geactiveerde activiteit Pauze kunnen wel uren geschreven worden, welke op deze manier ook niet meegerekend worden in de totaal uren.*

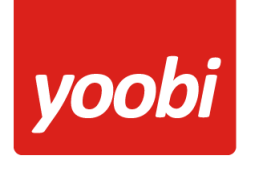

# **Aanmaken en activeren activiteit Pauze**

Als eerste moet er een activiteit 'Pauze' aangemaakt worden. Dit doe je door óf een apart project aan te maken (bijv. Pauze) met daaraan de activiteit 'Pauze', óf je voegt aan een bestaand project (zoals Algemeen) de activiteit 'Pauze' toe. Let wel op: registratietype in uren.

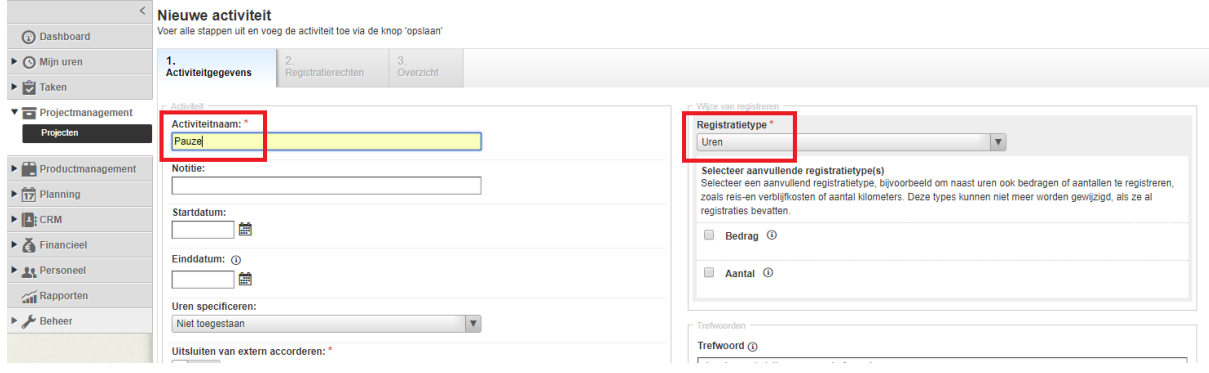

*Let op: De activiteit Pauze kan slechts aan 1 project gekoppeld worden. Koppel deze dus niet aan een klant project, maar aan een algemeen project, of maak een nieuw project aan. Alle medewerkers dienen schrijfrecht te hebben op dit project en activiteit.*

#### **Koppelen van de activiteit**

Als de activiteit is aangemaakt en toegevoegd kun je deze aan de pauze registratie koppelen. Ga naar: *Beheer > Instellingen > Registreren.* Koppel hier de activiteit Pauze. Als de activiteit gekoppeld is kun je in de timesheets pauze uren schrijven.

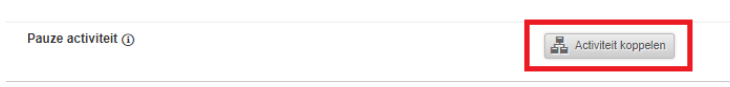

*Let op: Vergeet niet om deze instelling op te slaan (via de knop 'Instellingen opslaan' onderaan de pagina).*

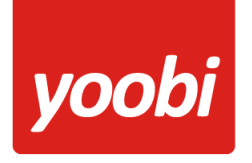

# **Aanpassen roosters in de contracten van de medewerkers**

Pauze voorsteltijden zijn alleen in de diverse timesheets te zien als er ook daadwerkelijk pauze uren gedefinieerd zijn in de werkroosters in het contract van een medewerker.

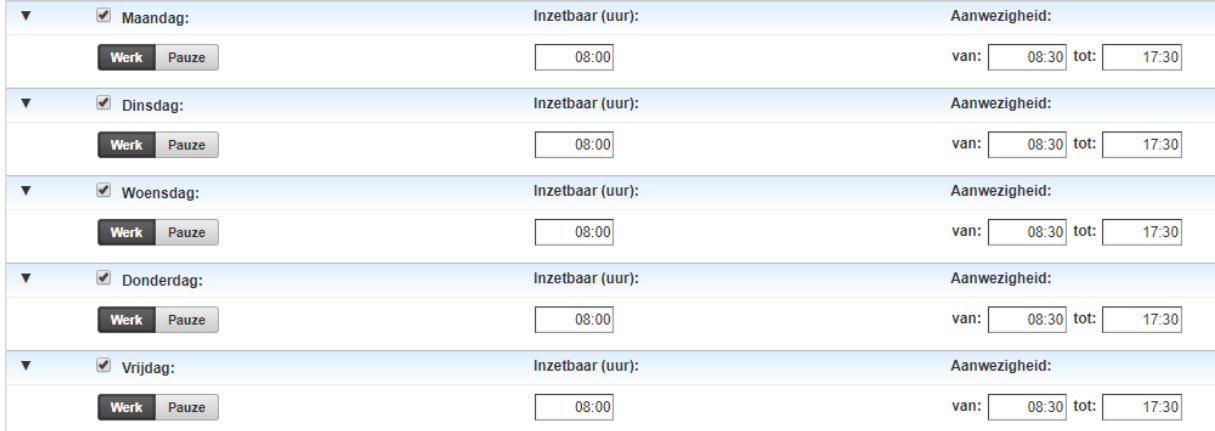

Standaard staat het rooster zo ingesteld:

Vul het rooster regel voor regel in. Begin altijd bij de 1e regel (verwijder desnoods alle bestaande regels), geef aan of dit werk- of pauze uren zijn, en vul het aantal inzetbare uren in (1 uur is 01:00, een half uur is 00:30). Zorg dat de begintijd van de aanwezigheid goed is ingevuld. Yoobi past vervolgens de aanwezigheid 'tot' hier automatisch op aan. Druk rechtsboven op de + om een nieuwe regel aan te maken. Yoobi rekent het restant uren uit voor de volgende regel en zorgt dat de aanwezigheids tijden aansluiten op de vorige regel.

Maakt je een pauze regel aan, dan telt Yoobi deze uren niet mee in het totaal aan contract uren.

Controleer na het invullen van het rooster of de contract uren kloppen en sla het rooster op.

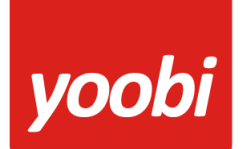

Een voorbeeld van een dag in het rooster van een werknemer met 3 pauzes op een dag:

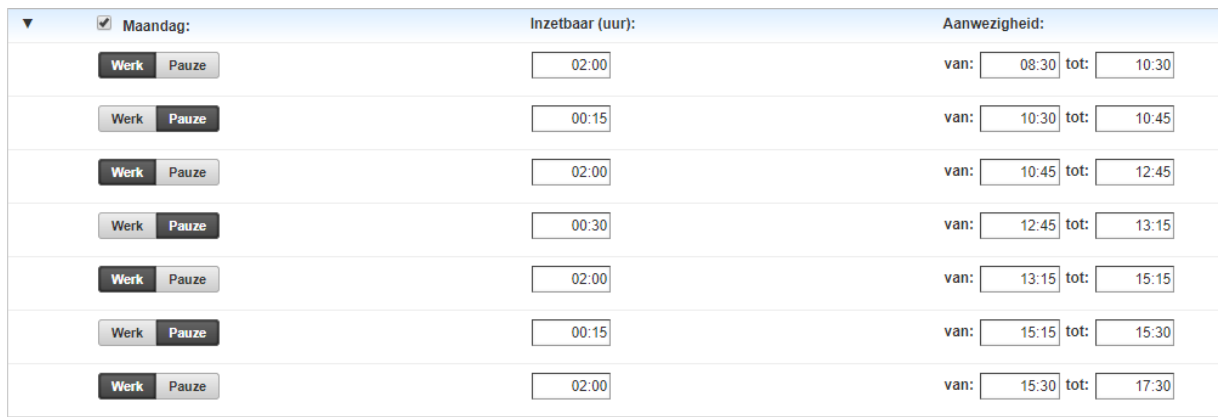

Nadat je dit rooster hebt opgeslagen (en de activiteit Pauze aangemaakt en gekoppeld is) zie je een pauze voorstel in de diverse timesheets.

#### **In de handleiding voor medewerkers laten we zien hoe je een pauze registreert.**

### **Support**

Heb je een vraag over het registreren van pauzes in Yoobi? Kijk dan eens op onze **[support](https://www.yoobi.nl/support/)[pagina,](https://www.yoobi.nl/support/) [de veelgestelde vragen](https://www.yoobi.nl/support/faq/)** of raadpleeg de uitgebreide **[handleiding](https://www.yoobi.nl/support/handleiding/handleiding-yoobi-beheerders/)** voor beheerders, hier staat veel praktische informatie over Yoobi.